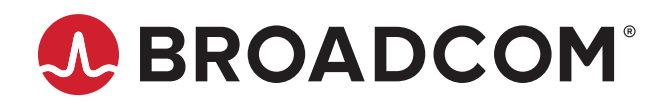

# **Emulex® Drivers for VMware ESXi**

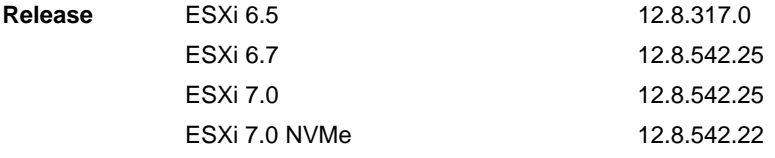

### **Purpose and Contact Information**

These release notes describe the new features, resolved issues, known issues, and technical tips associated with these Emulex drivers for VMware releases.

For the latest product documentation, go to [www.broadcom.com.](https://www.broadcom.com) If you have questions or require additional information, contact an authorized Broadcom® Technical Support representative at [ecd-tech.support@broadcom.com](mailto:ecd-tech.support@broadcom.com).

# **New Features**

Added support for the VMware ESXi 7.0 U3 operating system.

- **NOTE:** The Emulex OneCommand™ Manager application has been renamed as the Emulex HBA Manager application.
- **NOTE:** The esxcli plug-in (also called the esxcli diagnostic tool) is frozen at the release 12.6 level. No new functionality will be added to the plug-in.

### **Resolved Issues**

There are no resolved issues in this release.

# **FC Driver Known Issues**

1. The adapter model name and description do not match the vendor brand name field.

The VMware vSphere client shows only the adapter family model names with a single port.

For example:

- The LPe32002 adapter is shown as the Emulex LightPulse LPe32000 PCIe Fibre Channel Adapter.
- The LPe36004 adapter is shown as the Emulex LightPulse LPe36000 Fibre Channel Adapter.

This issue occurs with the lspci native tool as well. The vSphere client gets the adapter model name and description from the XML package files installed with the operating system or with an out-of-box kit, rather than from the adapter vital product data (VPD). Other native tools work in a similar manner.

#### **Workaround**

To show all available Key Value (KV) instances, use the following command:

/usr/lib/vmware/vmkmgmt\_keyval/vmkmgmt\_keyval -d

For storage adapters, look for vmhbaX/Emulex.

2. Revision A of the FOIT AFCT-57F3TMZ-ELX (16GFC longwave optic transceiver) does not support D\_Port (also called ClearLink<sup>®</sup>) for Brocade<sup>®</sup> switches and MDS Diagnostic for Cisco switches.

#### **Workaround**

None.

3. Neither Revision A nor Revision B of the FOIT AFCT-57F3TMZ-ELX (16GFC longwave optic transceiver) or AFCT-57G5MZ-ELX (32GFC longwave optic transceiver) supports D\_Port for Brocade switches.

#### **Workaround**

None.

4. Some inbox drivers do not support LPe35000-series or LPe36000-series adapters, as described in the following table.

#### <span id="page-1-0"></span>**Table 1: Operating System and Support for LPe35000-Series or LPe36000-Series Adapters**

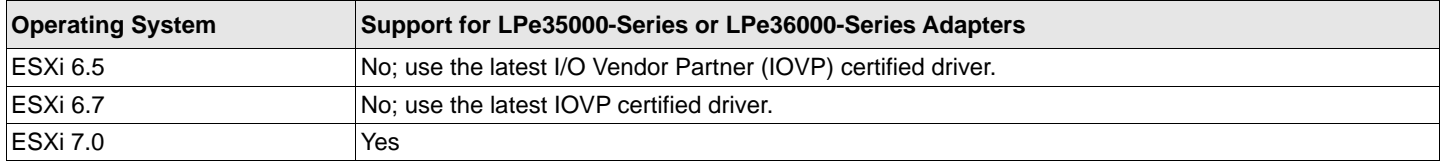

#### **Workaround**

Follow the guidelines in [Table 1.](#page-1-0)

- 5. Brocade switches that use Fabric OS<sup>®</sup> version 8.2.1B and earlier might encounter the following issues with Diffie-Hellman Challenge Handshake Authentication Protocol (DH-CHAP) authentication:
	- You might not be able to configure the secret pair between the switch and the HBA. When authentication is enabled on the switch, and authentication is disabled on the HBA, the switch disables the port, but it does not issue the expected status messages.
	- The Brocade switch authenticates the HBA port when authentication is disabled on the switch or when a frame is dropped.

#### **Workaround**

Upgrade to Fabric OS 9.0 or later.

6. Dependency errors might occur when you use the  $\epsilon$ sxcli command to upgrade from the release 12.2  $\epsilon$ lxmgmt vSphere Installation Bundle (VIB) to the release 12.6 or later elxmgmt VIB.

#### **Workaround**

Remove the existing release 12.2 VIB, and install the release 12.6 or later VIB.

7. A delay in processing ELS commands might be observed if the enable mds diags module parameter is enabled. **Workaround**

Disable enable\_mds\_diags. This parameter must be enabled only when attempting a Cisco MDS diagnostic test.

8. Upgrading from ESXi 6.7 with the latest 6.7 asynchronous  $1pfc$  driver installed will result in ESXi 7.0 retaining the 6.7 driver. Although the ESXi 6.7 driver works in ESXi 7.0, it does not the contain complete ESXi 7.0 feature capability.

#### **Workaround**

For instructions on updating to the ESXi 7.0 driver, refer to the VMware Knowledge Base article that discusses updating from older versions of the operating system to newer versions.

9. The bootparams set command, in Table 11: esxcli Management Commands, in the *Emulex Drivers for VMware ESXi User Guide*, is missing the following information on NVMe Boot Device Parameters:

NVMe Boot Device Parameters

– NamespaceID

EFI

{Value [BootDev Value2]}

– NVMeWWPN

EFI

{Value [BootDev Value2]}

– NVMeWWNN

EFI

{Value [BootDev Value2]}

– SubNQN

EFI

{Value [BootDev Value2]}

10. On ESXi 7.0 hosts with the LPe31000-series, LPe32000-series, LPe35000-series, or LPe36000-series adapters even when NVMe devices are down, the NVMe controller list incorrectly continues to display the NVMe devices.

#### **Workaround**

Perform the following steps to manually disconnect NVMe devices:

a. Make a note of the adapter and controller number of the NVMe devices that are down by using the following command:

esxcli nvme controller list

b. Disconnect the NVMe devices that are down by using the following command:

esxcli nvme fabrics disconnect --adapter=vmhba<*number*> --controller-number=<*controller number*> For example:

esxcli nvme fabrics disconnect --adapter=vmhba67 --controller-number=340

Where 67 is the adapter number and 340 is the controller number.

#### 11. ESXi 6.7 does not support 64Gb/s HBAs.

#### **Workaround**

None.

12. On the VMware ESXi 7.0 U1 operating system, if you attempt to boot from SAN using an LPe36000-series HBA, you cannot update the driver or change driver parameters.

#### **Workaround**

Update to the VMware ESXi 7.0 U2 operating system.

13. When the VMware Quick Boot feature is enabled, configuration changes to Emulex firmware features, such as trunking and WWN management, do not get activated after a reboot.

#### **Workaround**

Activate the configuration changes to Emulex firmware features by rebooting the system using the  $reboot -f$ command.

14. When an ESXi 6.5 or ESXi 6.7 host with the  $1pfc$  driver version12.8.317.0 or 12.8.351.29 attempts to log on to a Dell EMC PowerMax or VMAX target, a failure might result.

#### **Workarounds (ESXi 6.5)**

- Move back to a previously supported driver version (12.6 or 12.4).
- Upgrade to ESXi 6.7 or later and ensure that the  $1pfc$  driver version 12.8.542.25 or later is installed.

#### **Workarounds (ESXi 6.7)**

- Move back to a previously supported driver version (12.6 or 12.4).
- $-$  Ensure that the  $1pfc$  driver version 12.8.542.25 or later is installed.

For additional information, view Dell Technologies Knowledge Base article #000188722.

# **NVMe over FC Driver Known Issues**

The localcli nvme info get and esxcli nvme info get commands do not return a hostNQN.

#### **Workaround**

Provide a unique qualified host name for the ESXi host. Reboot the system for changes to take effect.

# **FC Driver Technical Tips**

1. When the Virtual Machine Identifier (VMID) feature is used in an ESXi environment with ESXi mobility (vMotion), the VMID strings might not be available from the operating system on the backup server (the server to which vMotion moved) for 10 to 20 minutes. During this time, the VMID strings are not available for registration on the fabric switch.

#### **Workaround**

After the vMotion action, wait until the operating system settles and the VMID strings are available.

- 2. ESXi servers can appear to have the same VMID Application ID. The VMID is the combination of the Application ID appended to the end of the N\_Port ID, which provides uniqueness within the fabric.
- 3. To view VMID information on all VMs in a multipathing configuration, set the path policy to Round Robin.
- 4. The server must be in ESXi maintenance mode to safely change the firmware in flash memory. For operations, such as firmware download, bring the server into ESXi maintenance mode prior to flashing the firmware.
- 5. Dynamic D\_Port is enabled by default and cannot be simultaneously enabled with Fabric Assigned Port World Wide Name (FA-PWWN) or DH-CHAP.

#### **Workaround**

Disable Dynamic D\_Port before enabling FA-PWWN or DH-CHAP using the Emulex HBA Manager application. You can disable DH-CHAP using the lpfc\_enable\_auth parameter.

Copyright © 2021 Broadcom. All Rights Reserved. The term "Broadcom" refers to Broadcom Inc. and/or its subsidiaries. For more information, go to [www.broadcom.com](http://www.broadcom.com). All trademarks, trade names, service marks, and logos referenced herein belong to their respective companies.

Broadcom reserves the right to make changes without further notice to any products or data herein to improve reliability, function, or design. Information furnished by Broadcom is believed to be accurate and reliable. However, Broadcom does not assume any liability arising out of the application or use of this information, nor the application or use of any product or circuit described herein, neither does it convey any license under its patent rights nor the rights of others.

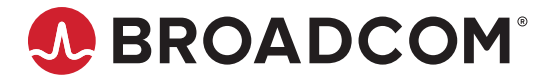